# **DSM - Downloading Large Search Results Reference Guide PIEE DSM** Reports **Elastic Search Table of Contents**

<span id="page-0-1"></span><span id="page-0-0"></span>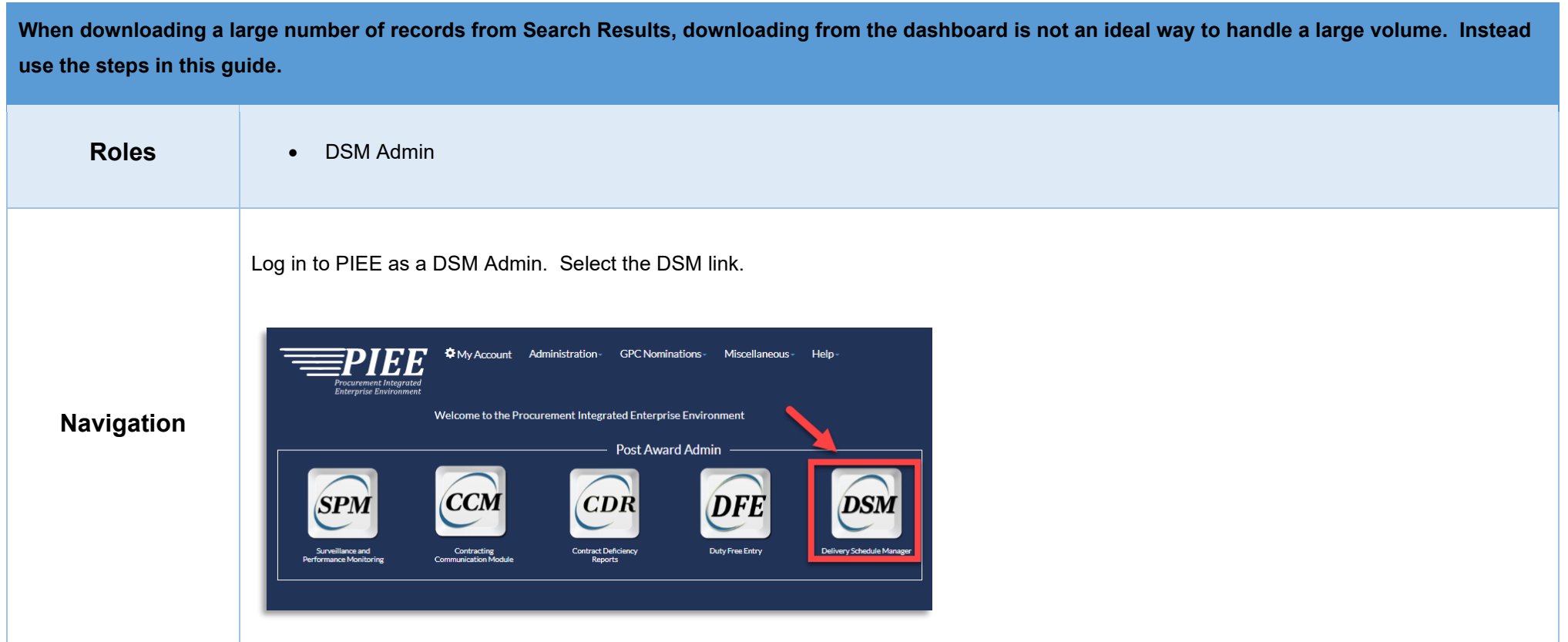

On the DSM Dashboard page, click on the **Reports** link. This will take the user to Elastic Search.

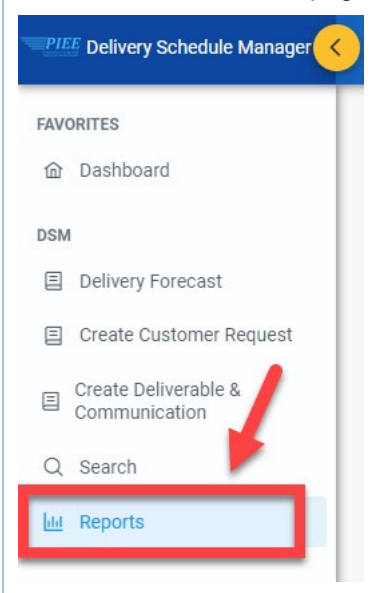

For this guide, DSM Delay Notice Report is being used as the example.

From the Elastic Dashboard, select the **DSM Delay Notice Report** link.

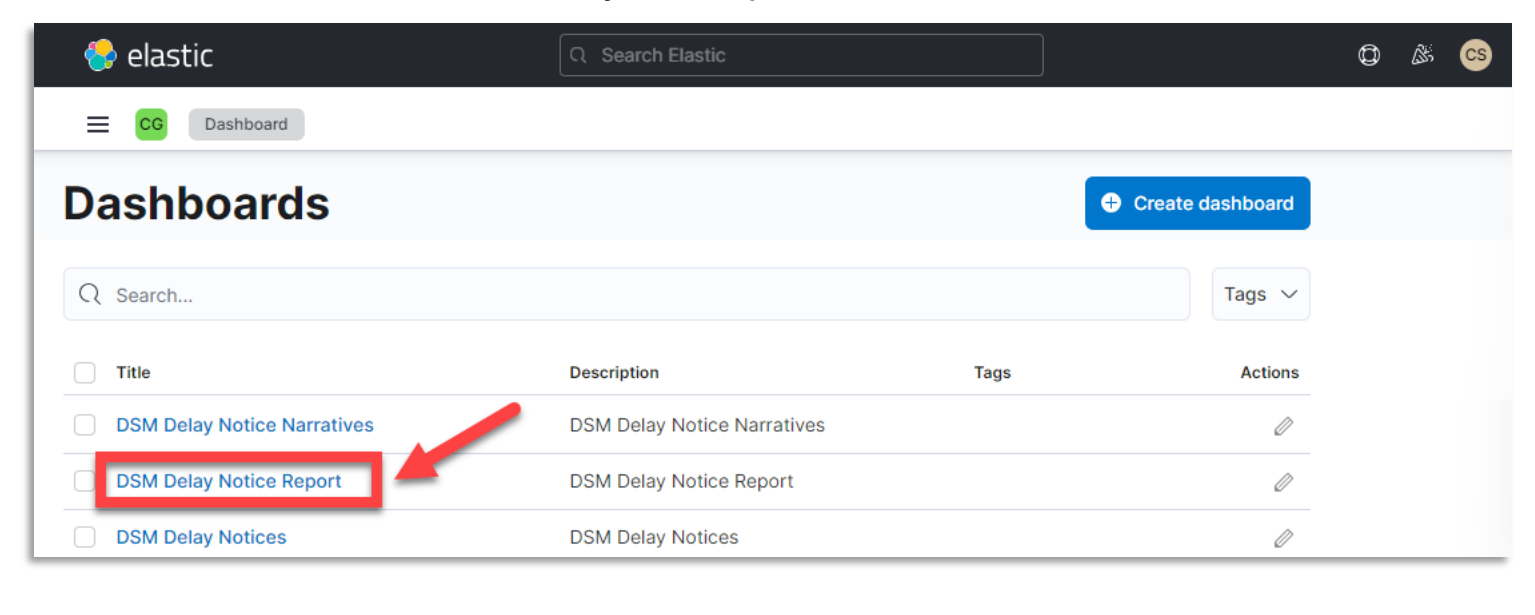

From the Elastic Dashboard, on the DSM Delay Notice Report page, click the three dots menu (…) at the top right of the panel.

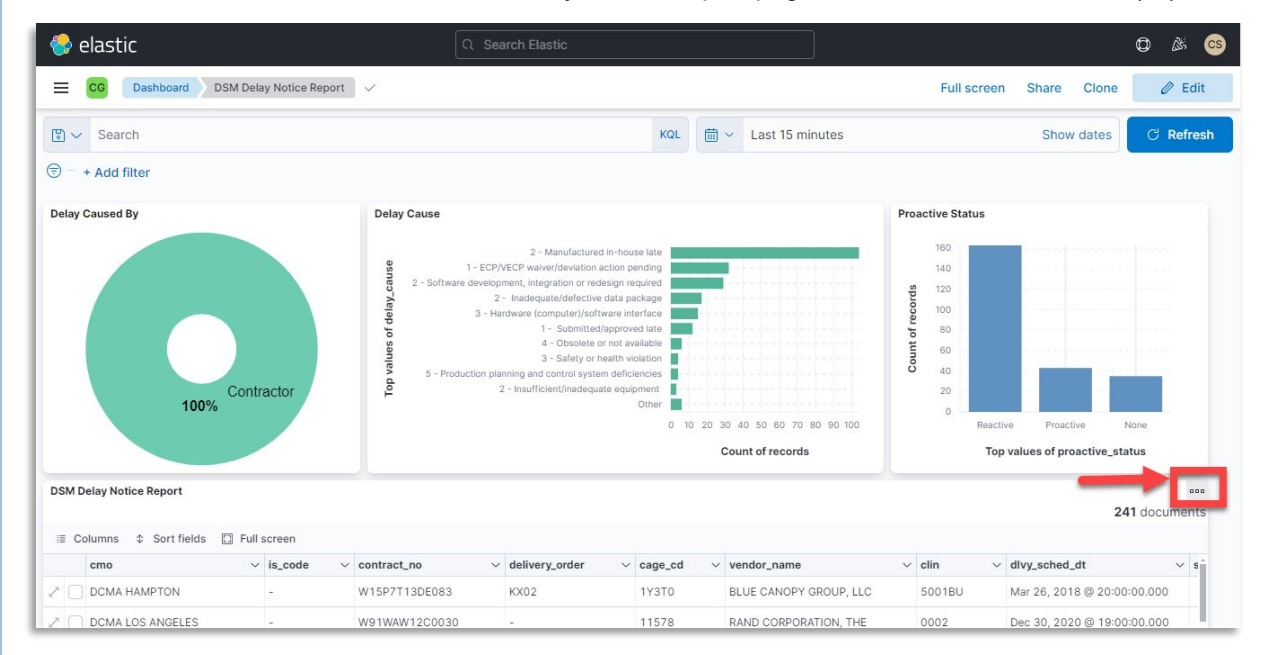

#### From the Options box, select ••• More

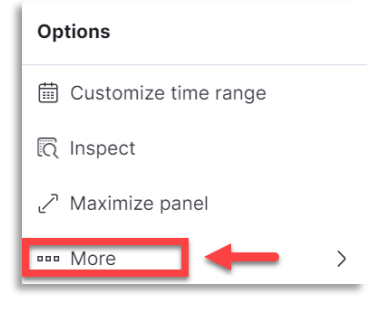

#### Then select **Open in Discover**.

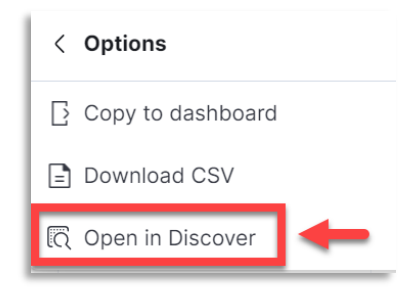

From the Discover page, if a user wants to narrow down the search results, a filter can be added here. Click on the **+ Add Filter** and enter information in the drop down. (optional)

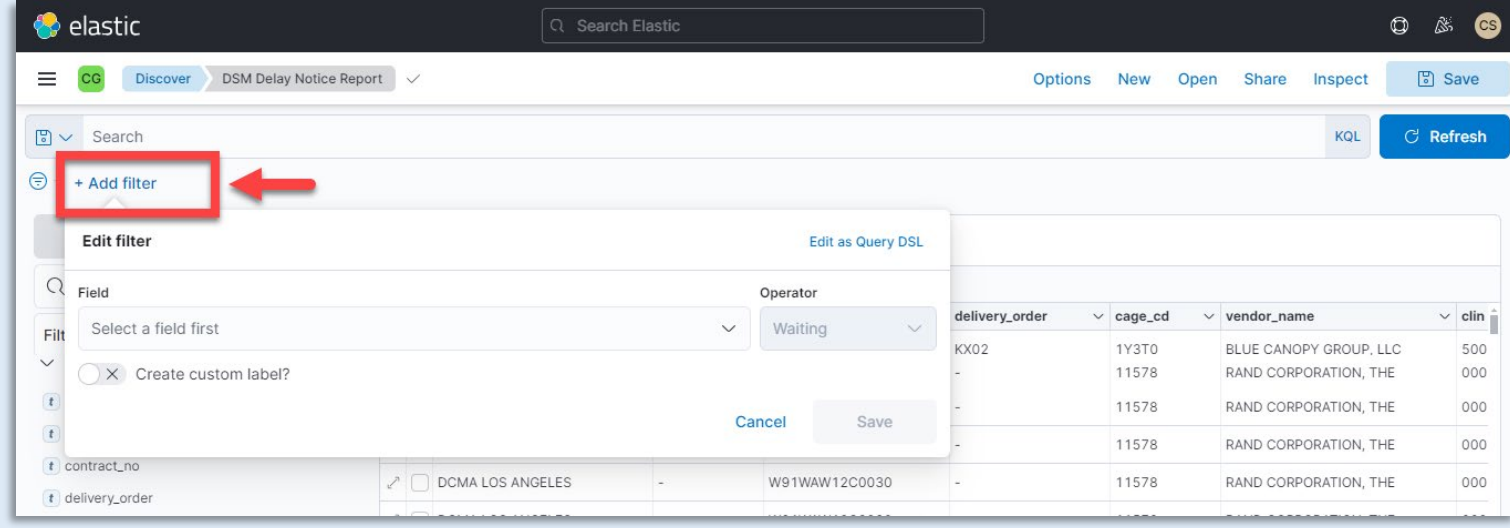

## <span id="page-3-0"></span>**Search Results Download**

Select the **Share** tab from the top right menu bar on the Discover page. Then select **CSV Reports** from the drop down.

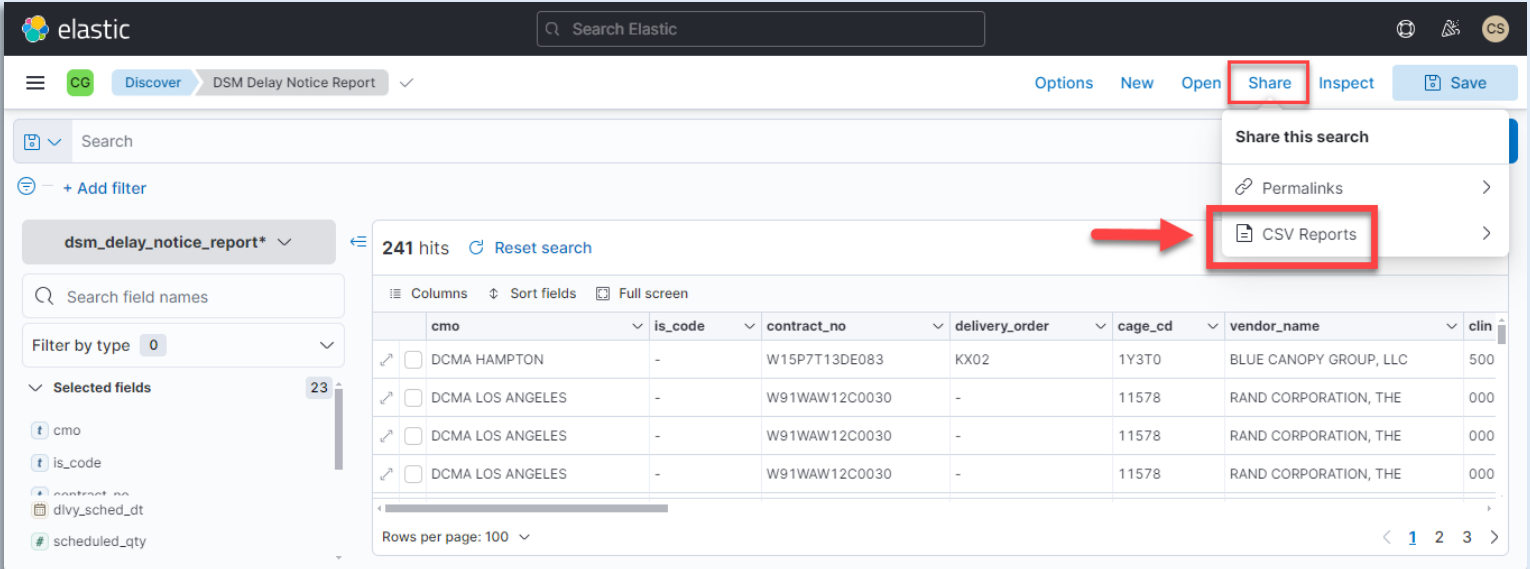

After selecting CSV Reports, click on the **Generate CSV** button.

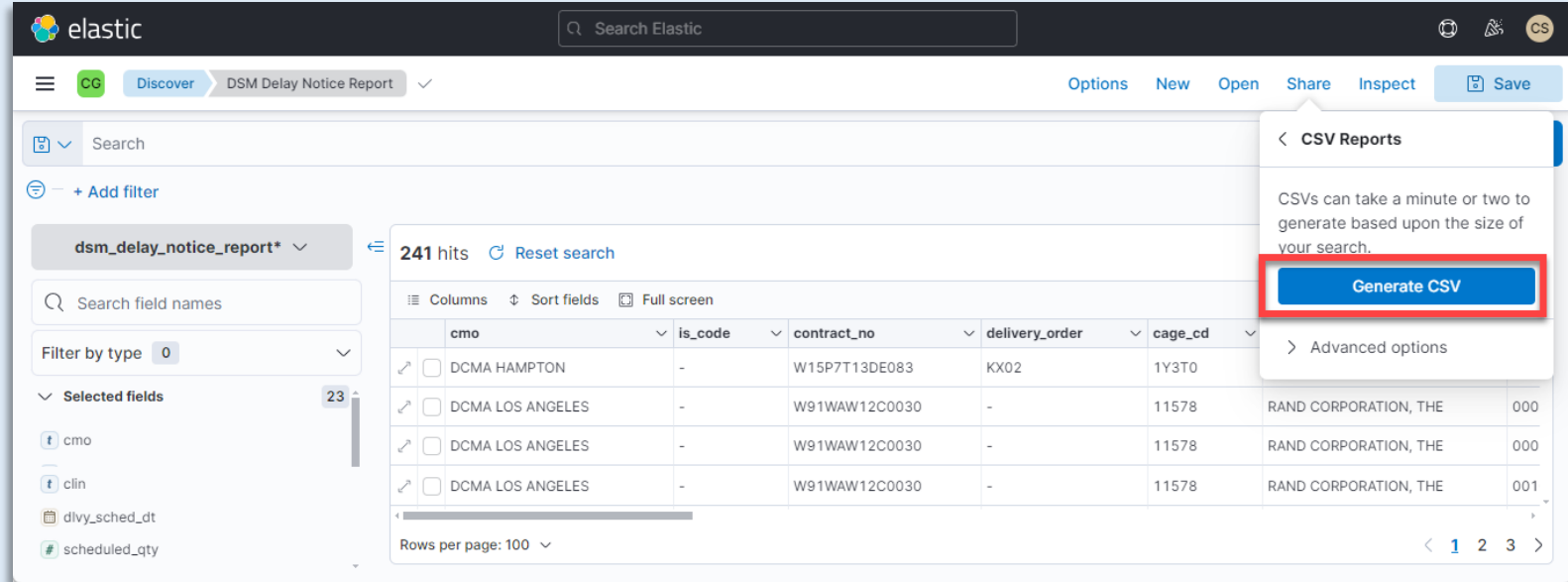

After requesting that a CSV of the report be generated, a pop up message appears to let the user know that the report has been put in a queue and it's progress can be tracked in Stack Management.

![](_page_4_Picture_20.jpeg)

From the top right of the Discover page, select the menu button ( $\equiv$ ). From the drop down menu, go to the Management section and select **Stack Management**.

![](_page_5_Picture_41.jpeg)

From the Stack Management page, select Reporting from the Management menu.

![](_page_5_Picture_3.jpeg)

When the Reporting page opens, find requested report and select the download icon from that row.

![](_page_6_Picture_14.jpeg)

Select the report from the Recent Download History pop-up from the download button.\

![](_page_6_Picture_15.jpeg)

### Sample CSV report:

![](_page_7_Picture_23.jpeg)

## <span id="page-7-0"></span>**Sample Export**

CSV report can be saved and converted to an Excel document as well.

### Sample Excel report:

![](_page_7_Picture_24.jpeg)